# **High-Tech Radiology**

Provider Orientation Session for Cigna

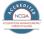

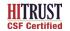

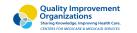

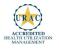

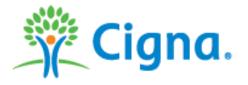

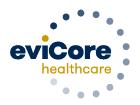

Empowering the Improvement of Care

# **Company Overview**

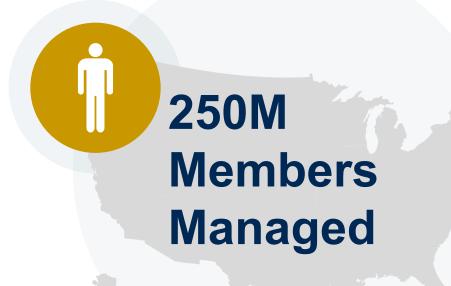

# Headquartered in Bluffton, SC Offices across the US including:

- Lexington, MA
- Colorado Springs, CO
- Franklin, TN
- Greenwich, CT
- Melbourne, FL
- Plainville, CT
- Sacramento, CA
- St. Louis, MS

# 1 Comprehensive Solutions

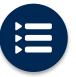

The industry's most comprehensive clinical evidence-based guidelines

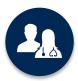

5k<sup>+</sup> employees including **1k clinicians** 

Engaging with 570k<sup>+</sup> providers

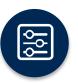

Advanced, innovative, and intelligent technology

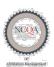

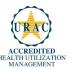

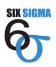

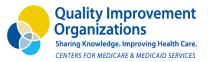

## Radiology – Our Experience

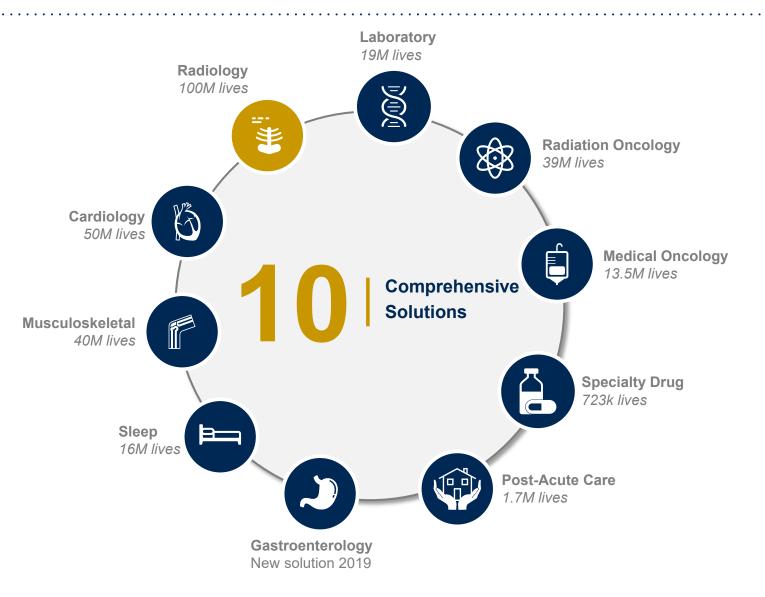

#### 24 Years

**Managing Radiology Services** 

### **Client Experience**

50+ Regional and National Clients

#### **Case Statistics**

37k+ requests processed per day

## **Memberships Managed**

25.5M Commercial Members

**2M Medicare Members** 

**6.5M Medicaid Members** 

# Our Clinical Approach

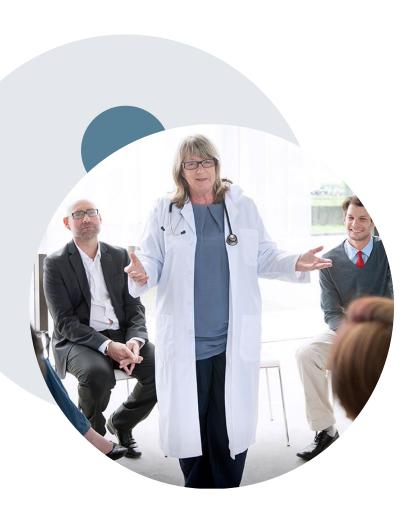

## **Evidence-Based Guidelines**

#### The foundation of our solutions

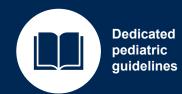

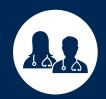

Contributions from a panel of community physicians

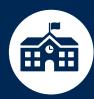

Experts associated with academic institutions

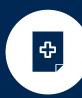

Current clinical literature

## **Aligned with National Societies:**

- American College of Cardiology
- American Heart Association
- American Society of Nuclear Cardiology
- Heart Rhythm Society
- American College of Radiology
- American Academy of Neurology
- American College of Chest Physicians
- American College of Rheumatology
- American Academy of Sleep Medicine
- American Urological Association
- National Comprehensive Cancer Network

- American Society for Radiation Oncology
- American Society of Clinical Oncology
- American Academy of Pediatrics
- American Society of Colon and Rectal Surgeons
- American Academy of Orthopedic Surgeons
- North American Spine Society
- American Association of Neurological Surgeons
- American College of Obstetricians and Gynecologists
- The Society of Maternal-Fetal Medicine

# Clinical Staffing – Multi-Specialty Expertise

Dedicated nursing and physician specialty teams for various solutions

- Anesthesiology
- Cardiology
- Ohiropractic
- Emergency Medicine
- Family Medicine
  - Family Medicine / OMT
  - Public Health & General Preventative Medicine
- Gastroenterology
- Internal Medicine
  - Cardiovascular Disease
  - Critical Care Medicine
  - Endocrinology, Diabetes
     & Metabolism
  - Gastroenterology
  - Geriatric Medicine
  - Hematology
  - Hospice & Palliative Medicine
  - Medical Oncology
  - Pulmonary Disease
  - Rheumatology
  - Sleep Medicine
  - Sports Medicine

- Medical Genetics
- Nuclear Medicine
- OB/GYN
  - Maternal-Fetal Medicine
- Oncology / Hematology
- Orthopedic Surgery
- Otolaryngology
- Pain Mgmt. / Interventional Pain
- Pathology
  - Clinical Pathology
- Pediatric
  - Pediatric Cardiology
  - Pediatric Hematology-Oncology
- Physical Medicine & Rehabilitation Pain Medicine
- Physical Therapy
- Radiation Oncology Radiology
- Diagnostic Radiology
  - Neuroradiology
  - Radiation Oncology
  - Vascular & Interventional Radiology

- Sleep Medicine
- Sports Medicine
- Surgery
  - Cardiac
  - General
  - Neurological
  - Spine
  - Thoracic
  - Vascular
- Urology

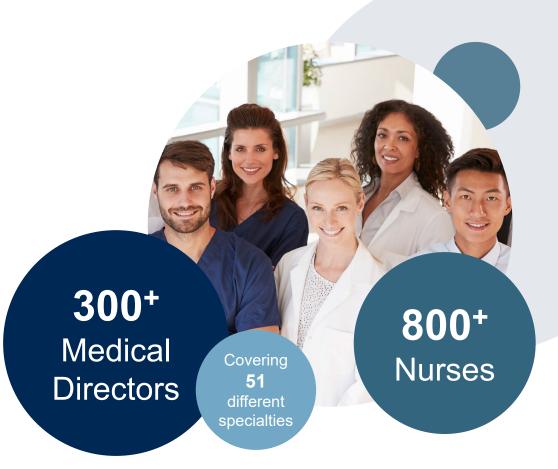

# **Our Service Model**

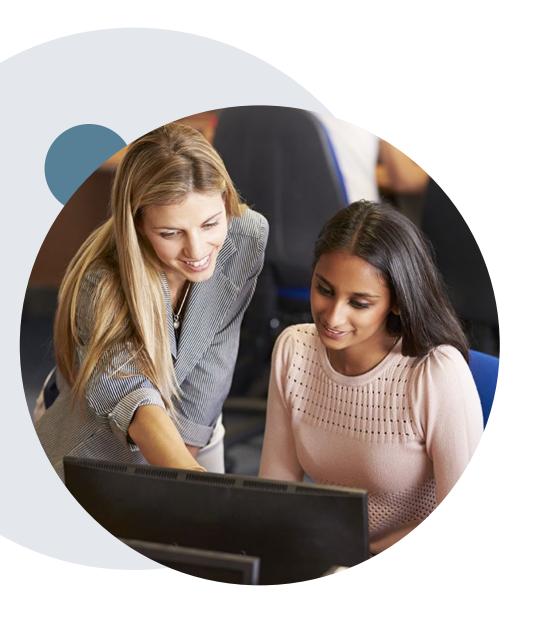

## **Enabling Better Outcomes**

**Enhancing outcomes through Client and Provider engagement** 

### Client and Provider Operations Team –

Client Provider Representatives are cross-trained to investigate escalated provider and client related issues.

## Client Experience Manager -

Client Service Managers lead resolution of complex service issues and coordinate with partners for continuous improvement.

#### Regional Provider Engagement Manager –

Regional Provider Engagement Managers are on-the-ground resources who serve as the voice of eviCore to the provider community.

## Why Our Service Delivery Model Works

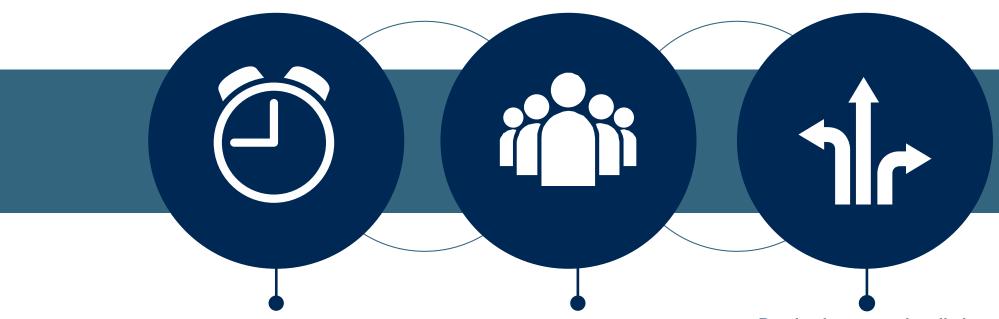

One centralized intake point allows for timely identification, tracking, trending, and reporting of all issues. It also enables eviCore to quickly identify and respond to systemic issues impacting multiple providers.

Complex issues are escalated to resources who are the subject matter experts and can quickly coordinate with matrix partners to address issues at a root-cause level.

Routine issues are handled by a <u>team</u> of representatives who are cross trained to

who are cross trained to respond to a variety of issues. There is no reliance on a single individual to respond to your needs.

# **Prior Authorization Overview**

# **Cigna Prior Authorization Services**

eviCore healthcare began accepting prior authorization requests for Radiology in 2011.

# Prior Authorization applies to the following services:

#### Advanced imaging services:

- CT, CTA
- MRI, MRA
- PET, PET/CT
- Nuclear Medicine
- Stress Echocardiograms
- Diagnostic Heart Catheterizations

# Prior Authorization does **NOT** apply to services that are in:

- Emergency Room Services
- 23 Hour Observations
- Inpatient Stays
- Other radiology procedures not indicated

### Provider Resource Page

Providers and/or staff can utilize Cigna's Provider Resource page to access a list of covered CPT codes, Clinical Worksheets, FAQs, Quick Reference Guides, and additional educational materials by visiting:

https://www.evicore.com/resources/healthplan/cigna

## **Applicable Memberships**

### Prior Authorization is required for Cigna members who are enrolled in the following lines of business:

- Cigna OAP/PPO PHS+
- Cigna HMO/Flex/POS PHS+ (excluding CA)
- Cigna MEDICARE (Arizona)
- Cigna SAR (certain employer groups)
- GWH-Cigna OAP/PPO
- GWH-Cigna HMO
- GWH-Cigna Payer Solutions
- GWH-Cigna Payer Solutions Individual
- Cigna Global
- Cigna & GWH-Cigna Alliance- Effective 3/1/15

## **Applicable Memberships**

Prior Authorization is NOT required for Cigna members who are enrolled in the following lines of business however, the provider is encouraged to call eviCore healthcare for all customers:

- Cigna OAP/PPO PHS
- Cigna HMO/Flex/POS PHS
- Cigna HMO/Flex/POS PHS+ (California only)
- Cigna SAR (all other employer group)
- Cigna & GWH-Cigna Alliance- Will require authorization through eviCore healthcare effective 3/1/15
- Cigna Indemnity
- Cigna Case Management
- GWH-Cigna Opt Out

## **Prior Authorization Process**

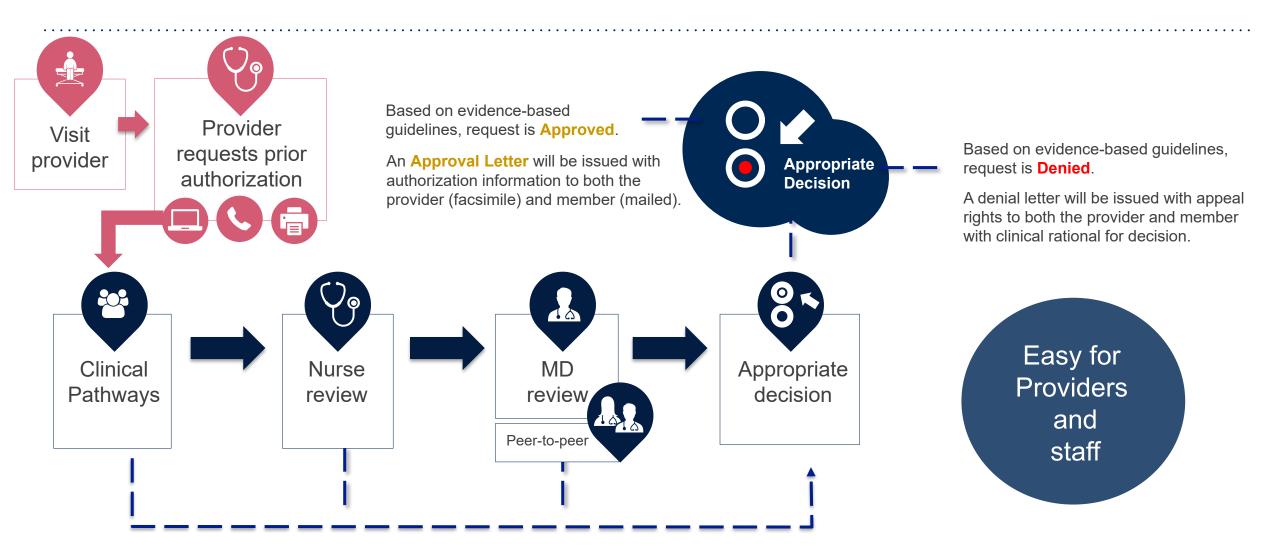

## **Non-Clinical Information Needed**

# The following information <u>must</u> be provided to initiate the prior authorization request:

#### **Member Information**

- First and Last Name
- Date of Birth
- Member Identification Number
- Phone Number (If Applicable)

#### **Ordering Physician Information**

- First and Last Name
- Practice Address
- National Provider Identification (NPI) Number
- Tax Identification Number (TIN)
- Phone and Fax Numbers

#### **Rendering Facility Information**

- Facility Name
- Street Address (i.e. 111 Tennessee Rd. Franklin, TN 37067)
- National Provider Identification (NPI) Number
- Tax Identification Number (TIN)
- Phone and Fax Numbers

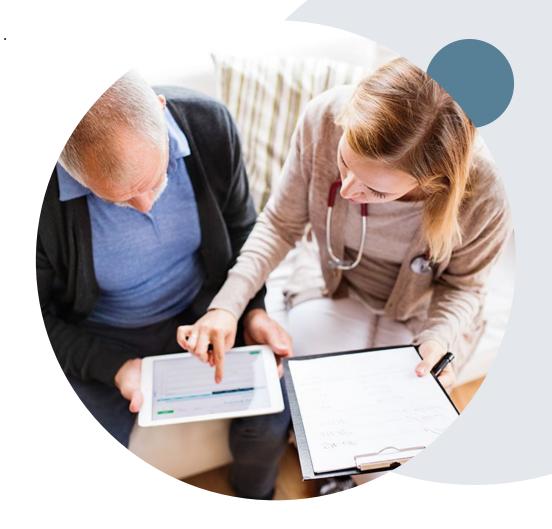

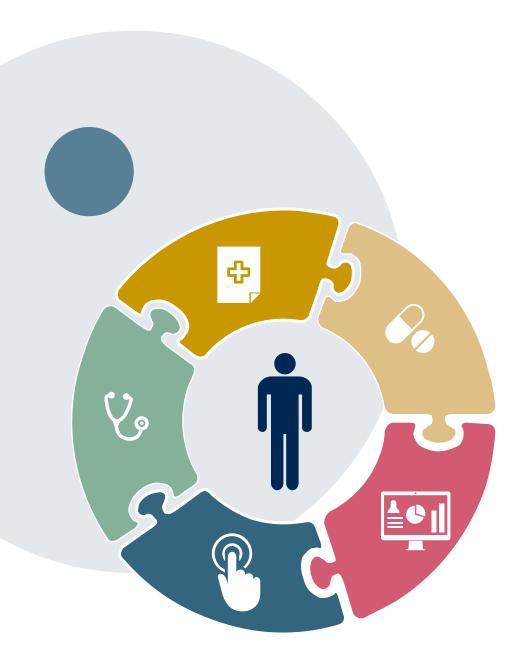

## **Clinical Information Needed**

If clinical information is needed, please be able to supply the following information:

- A relevant history and physical examination
- A relevant summary of the patient's clinical condition
- Imaging and/or pathology and/or laboratory reports as indicated relevant to the requested services
- The indication for the specified procedure
- Prior treatment regimens (for example, appropriate clinical trial of conservative management, if indicated)

## **Prior Authorization Outcomes**

## **Approvals and Denials**

### **Approved Requests**

- All requests are processed in 2 business days.
   This may vary depending on if clinical was requested and received.
- Authorizations are typically valid for 60 days...

### **Denied Requests Include:**

- Communication of the denial determination and rationale.
- Reconsideration options based on the members health plan and line of business.
- Instructions on how to request a Clinical Consultation.

- The letter will be faxed to the ordering physician and performing facility.
- The member will receive the letter in the mail.
- Approval information can be printed on demand from the eviCore portal.

#### **Denial Letter**

- The letter will be faxed to the ordering physician.
- The member will receive the letter in the mail.
- The letter will contain the denial rationale and reconsideration options and instructions.

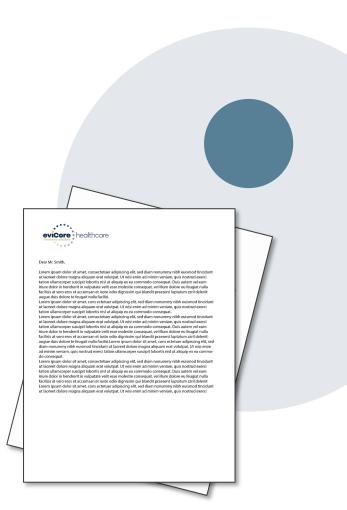

#### **Authorization Letter**

## **Post-Decision Options**

## **Commercial Memberships**

#### **Clinical Consultations**

If a request has been denied and requires further clinical review, we welcome requests for a Clinical Consultation with an eviCore Medical Director. In certain instances, additional clinical information provided during the consultation is sufficient to satisfy the medical necessity criteria for approval.

Providers, Nurse Practitioners and Physician Assistants can request a clinical consultation by visiting:

www.evicore.com/provider/request-a-clinical-consultation

#### Reconsiderations

Providers and/or staff can request a reconsideration by submitting additional clinical information without the need for a physician to participate. Reconsideration must be requested on or before the anticipated date the services will be performed. This reconsideration option is only applicable to Commercial memberships.

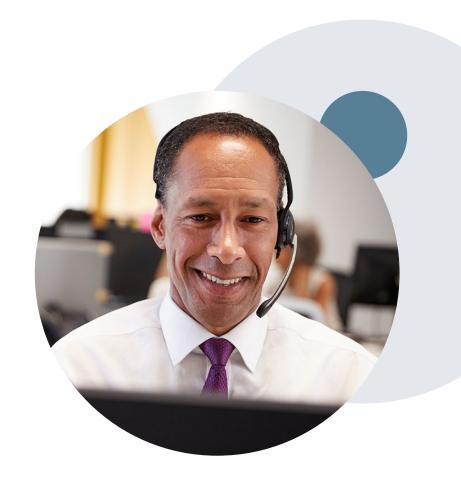

## **Special Circumstances**

#### **Appeals**

- eviCore will process first level appeals
- Appeal requests must be submitted to eviCore within 365 calendar days from the initial determination.
- All clinical information and the prior authorization request will be reviewed by a physician other than the
  physician who made the initial determination.
- A written notice of the appeal decision will be mailed to the member and faxed to the ordering provider.

### **Retrospective (Retro) Authorization Requests**

- Payer Solutions and SAR membership: Must be submitted within 365 business days from the date of services (all requests beyond 365 days, a claim can be submitted)
- All other Commercial membership: Must be submitted within 15 business days from the date of services (all requests beyond 15 days, a claim can be submitted)
- Reviewed for clinical urgency and medical necessity
- Retro requests are processed within 30 business days
- · When authorized, the start date will be the submitted date of service

## **Urgent Prior Authorization Requests**

- Urgent requests can now be submitted on eviCore's website <a href="www.evicore.com">www.evicore.com</a>. When asked "Is this request standard/routine?" simply answer no and the case will be sent to the urgent work list.
- Providers and/or staff can also contact our office by phone and state that the prior authorization request is Urgent. Urgent request will be reviewed within 24 hours upon receiving the prior authorization request.

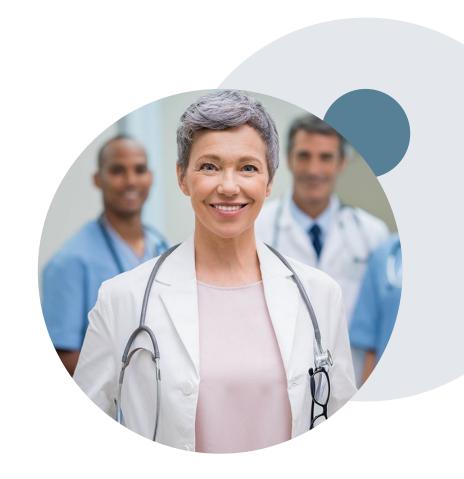

## eviCore Provider Portal

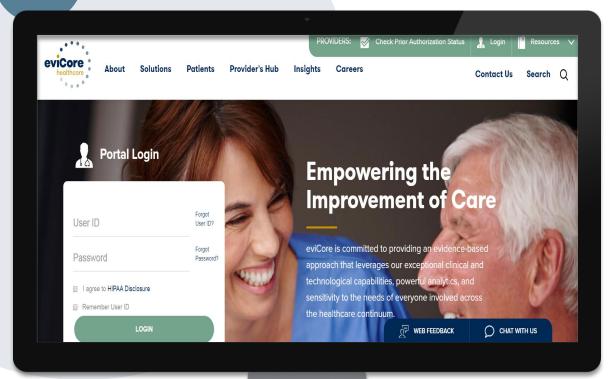

The eviCore online portal is the quickest, most efficient way to request prior authorization and check authorization status and is available 24/7.

By visiting <a href="www.eviCore.com">www.eviCore.com</a> providers can spend their time where it matters most — with their patients!

Or by phone:

**Phone Number:** 

(888) 693 - 3297 7:00 a.m. to 7:00p.m. Monday - Friday

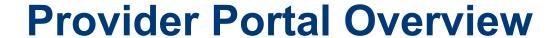

## **Announcement**

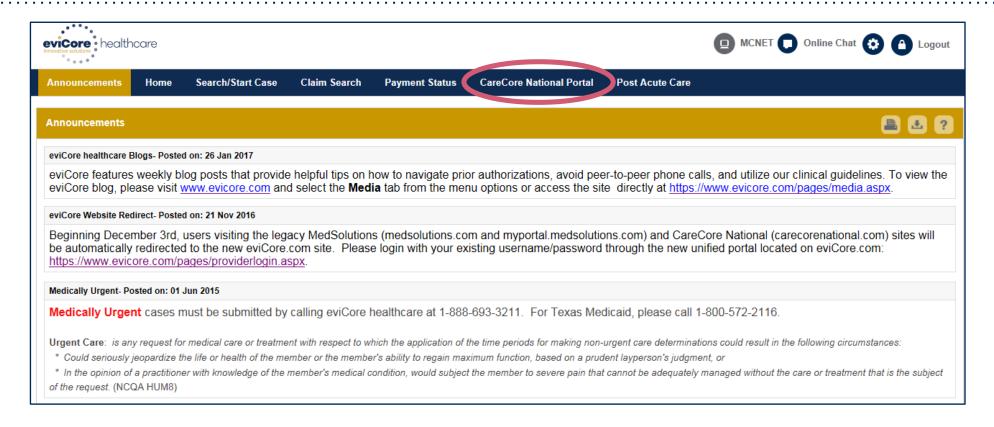

Once you have logged in to the site, you will be directed to the main landing page that includes important announcements.

<u>Note</u>: You can access the CareCore National Portal at any time without having to provide additional log-in information. Click the CareCore National Portal button on the top right corner to seamlessly toggle back and forth between the two portals.

## **Account Settings**

The Options Tool allows you to access your Account Settings to update information:

- Change password
- Update user account information (address, phone number, etc.)
- Set up Preferred Tax ID numbers of Physicians or Facilities

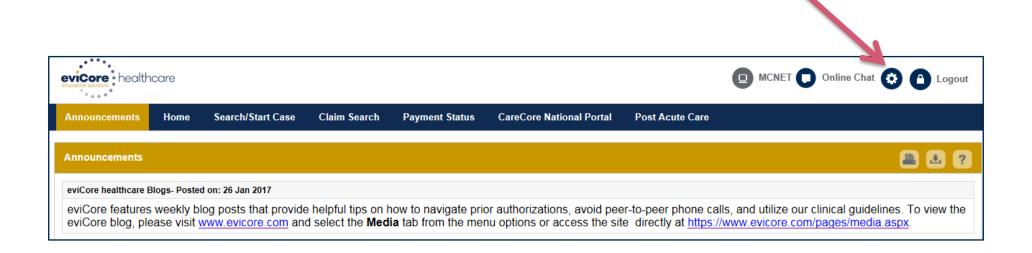

## **Account Settings**

Adding **Preferred Tax ID numbers** will allow you to view the summary of cases submitted for those providers:

- Search for a Tax ID by clicking Physician or Facility.
- Confirm you are authorized to access PHI by clicking the check box, and hit Save.

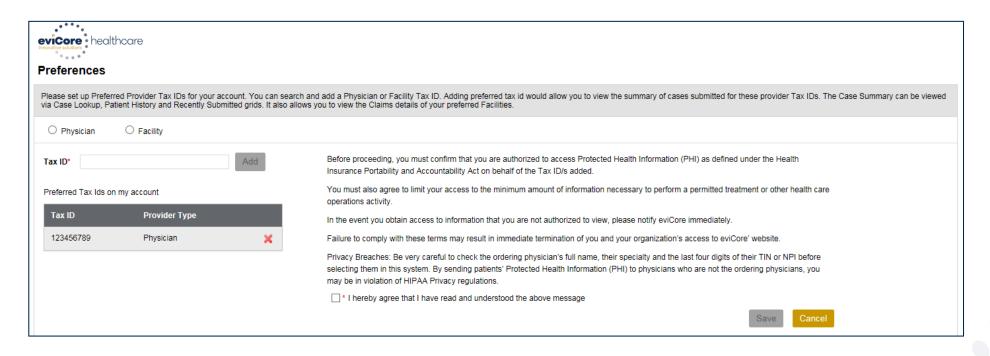

# **Search/Start Request**

## **Home Tab**

The Home Page will have two worklists: My Pending Worklist and Recently Submitted Cases

#### **My Pending Worklist**

- Save case information and complete case at a later time
- Submit additional clinical to a pending case after submission without having to fax

#### **Recently Submitted Cases**

Cases that are pending review and/or cases recently approved or denied

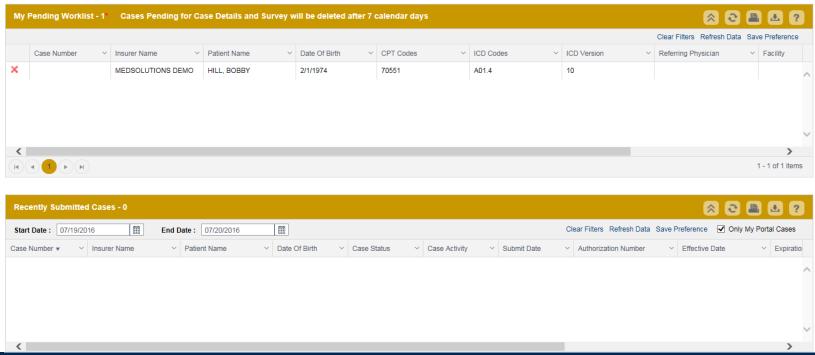

## Search/Start Case - Member Lookup

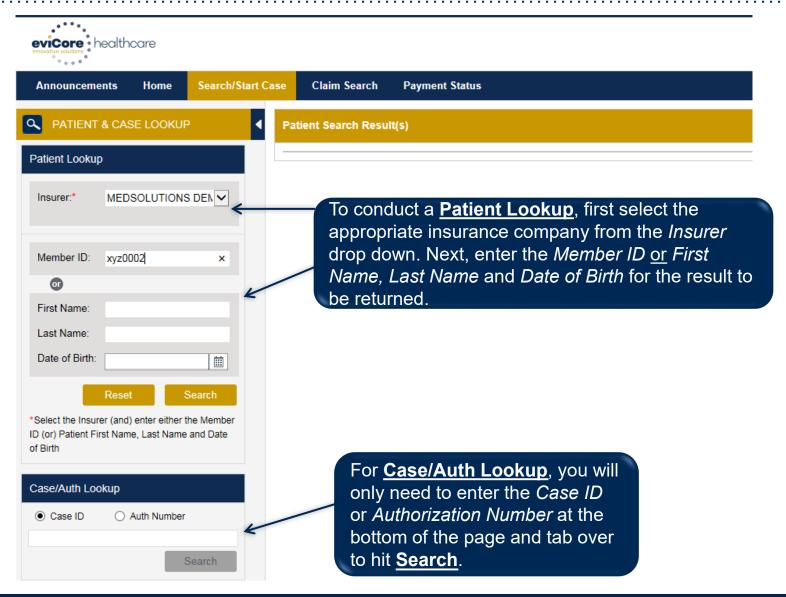

## Search/Start Case - Member Lookup

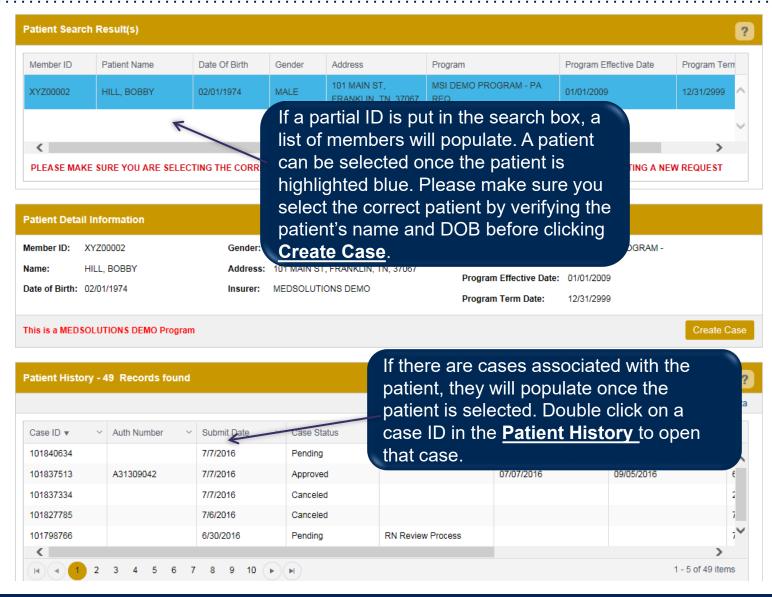

## Case Creation – CPT/ICD Codes

- Begin typing the CPT and ICD codes or descriptions, then click the appropriate option with your cursor. Modifier selections will populate for the code, if applicable. The portal allows selection of unlimited CPT and ICD codes.
- A box will populate allowing you to enter the retro date of service if retrospective requests
  are able to be initiated via the web for the health plan specified.

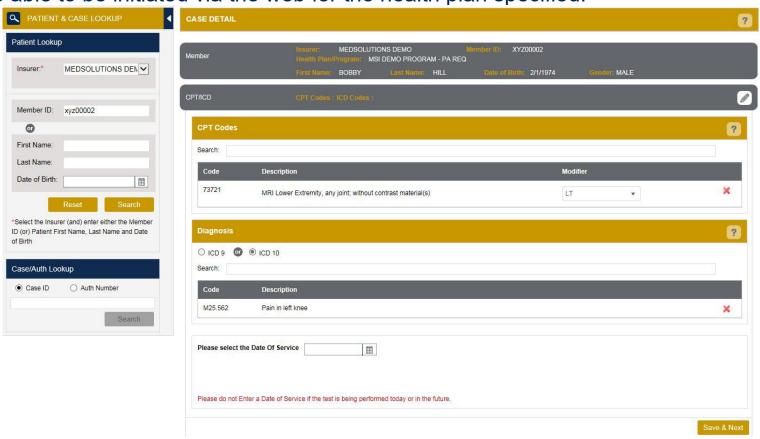

## **Case Creation – Ordering Physician**

- Select from a default Physician or search by Name, Tax ID, or NPI number, and select the state.
- Once the correct physician displays, select by clicking on the record. Then hit "Save & Next."
- There is the option to "Use Referring Physician as Requested Facility," if appropriate.

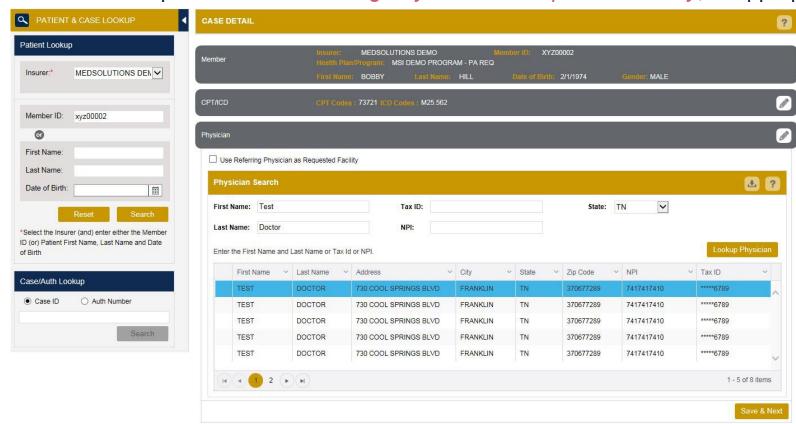

## **Case Creation – Facility**

 Select from a default Facility or search by clicking the Search Facility button and entering the Facility Name, Tax ID, or NPI number. For in-office procedures, click the Look-Up IOP button, and choose from the list.

Once the correct facility displays, select by clicking on the record. Then hit "Save & Next."

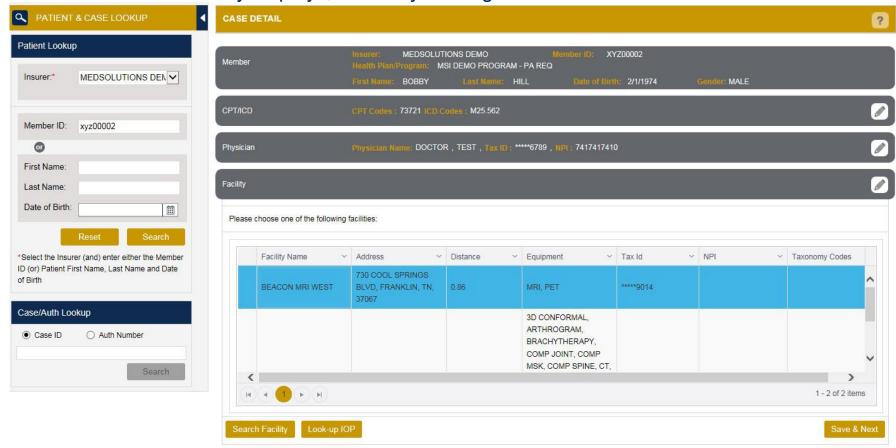

## Case Creation – Review and Submit

- You can edit the CPT/ICD codes, Physician, and Facility information by clicking the "Edit" icons
  next to the field that needs to be updated.
- Review the case information, then click Submit. Case details cannot be changed on the portal
  once you hit this button. Any changes after submission would need to be made via phone.
- Once you hit Submit, you will receive an automatic approval, or you will be prompted to respond to the clinical questions for additional information.

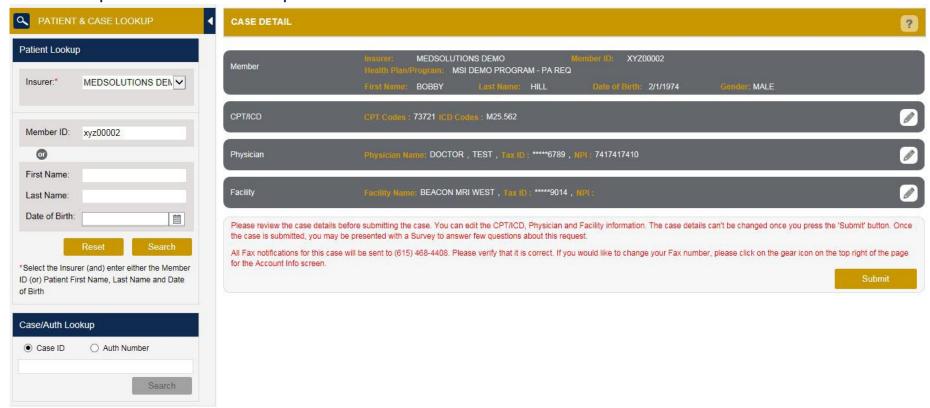

## **Providing Clinical Information**

- If applicable, you will be asked a series of questions beginning with a reason for the request.
- Select from the dropdown, or enter a rationale in the text box if none of the options are applicable.

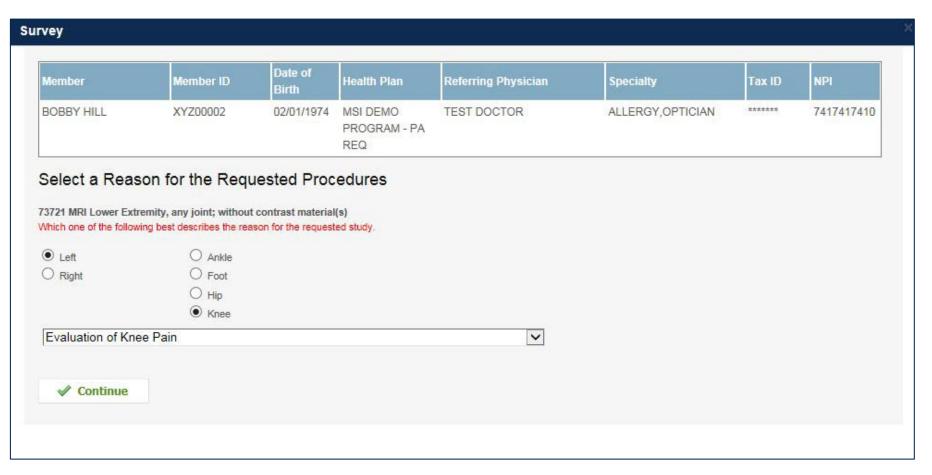

## **Providing Clinical Information**

- Respond to the clinical questions that populate based upon the answers provided. You may save/print this information and come back at a later time, if needed. Cases will remain in your pending work list for seven calendar days.
- Select "Continue" to submit the survey answers.

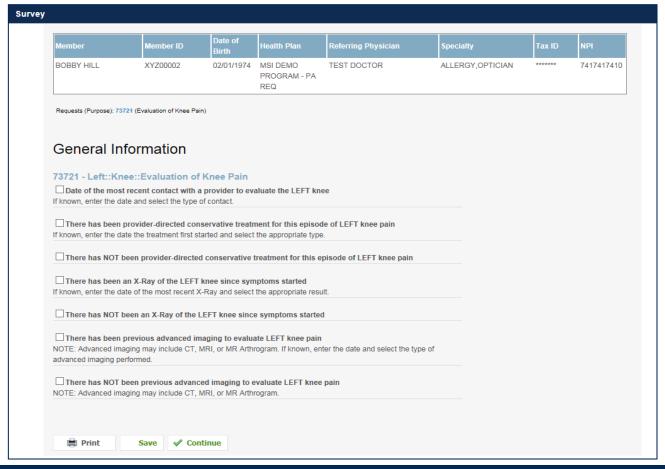

## **Providing Clinical Information**

- Once the survey questions have been submitted, you may receive an approval based upon the answers/information provided.
- If additional review is required, the decision criteria will populate, and you can print the criteria guidelines if needed.

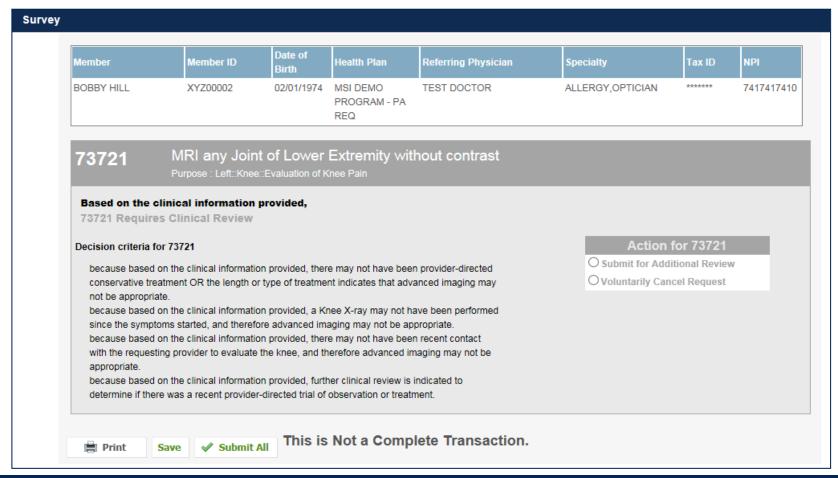

- You can choose to "Submit for Additional Review" to proceed to the clinical upload and review process, or you may "Voluntarily Cancel Request."
- Cancelling the request ensures there will not be a denial in the patient's history.

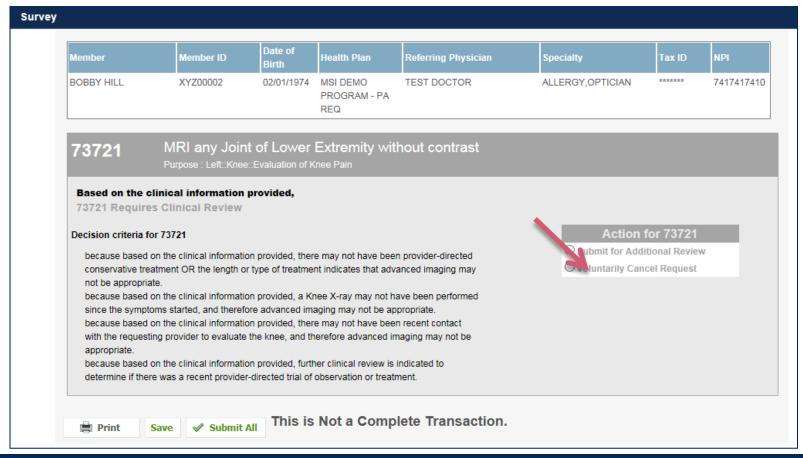

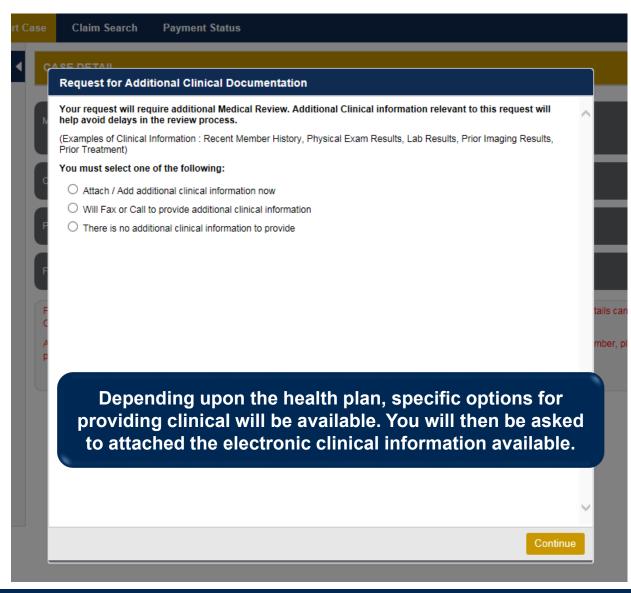

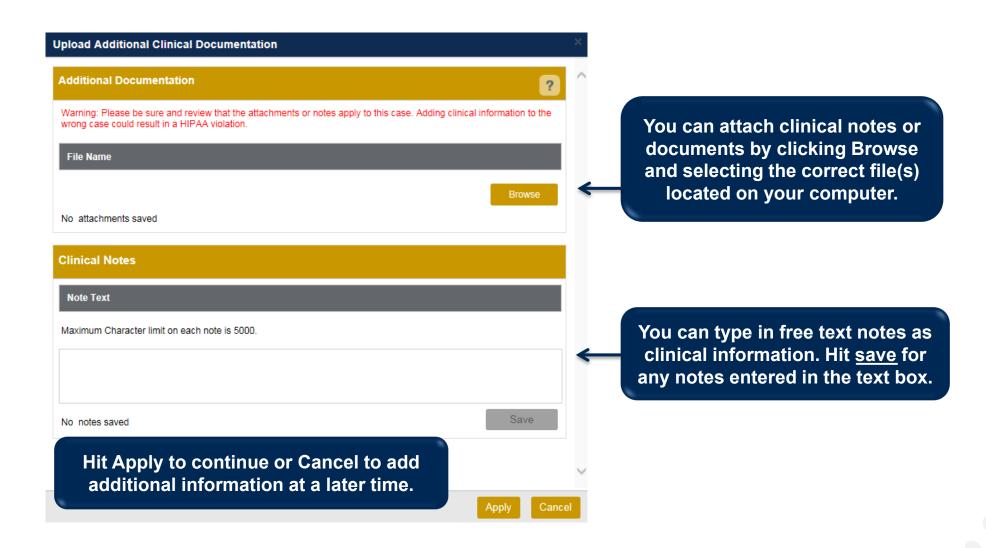

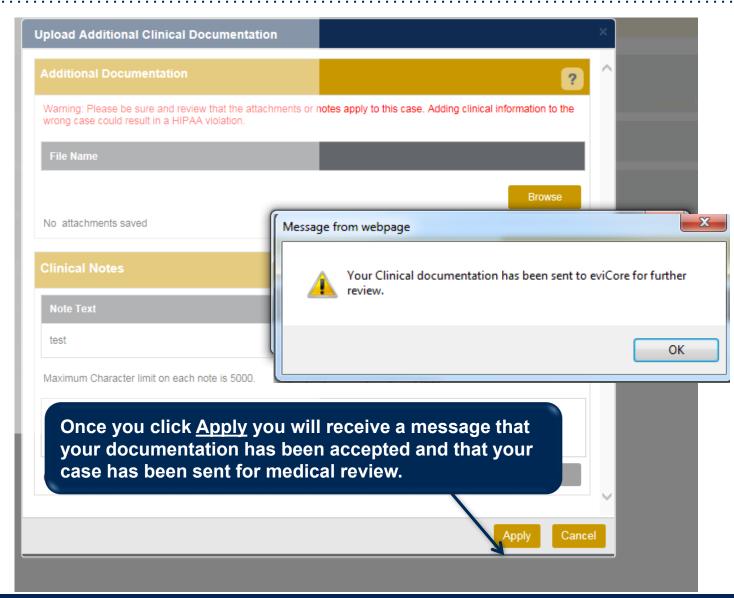

## **Case Summary Page – Pending Case**

Once you submit a case for medical review, you will be redirected to the **Pending Case** Summary Page where you'll be able to view case information including case number and current status/activity.

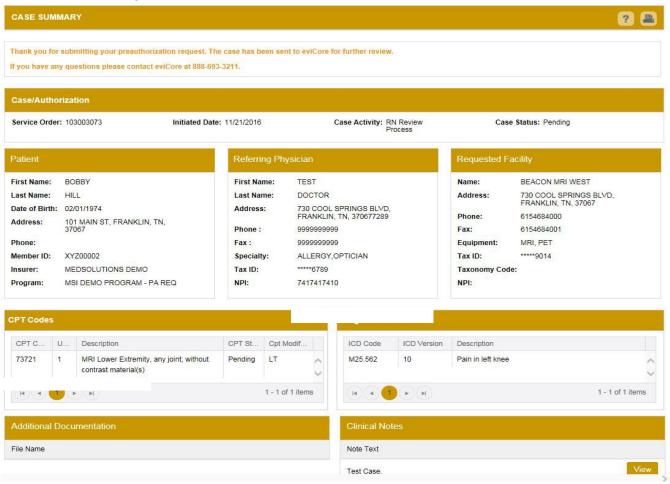

## **Case Summary Page – Approved Case**

 The Approved Case Summary Page will provide case information such as the authorization number and effective/end date of the authorization.

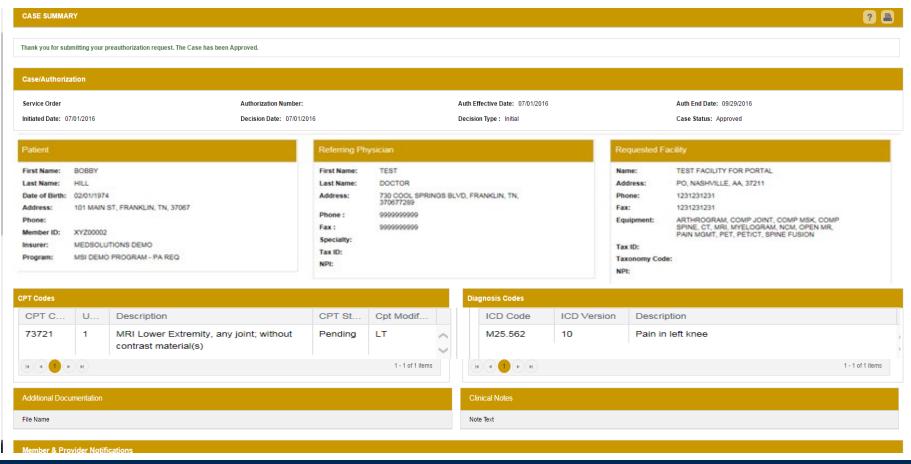

## **Case Summary Page – Denied Case**

 The Denied Case Summary Page will provide case information as well as the denial rational. Case Summary reports can be accessed/printed at any time.

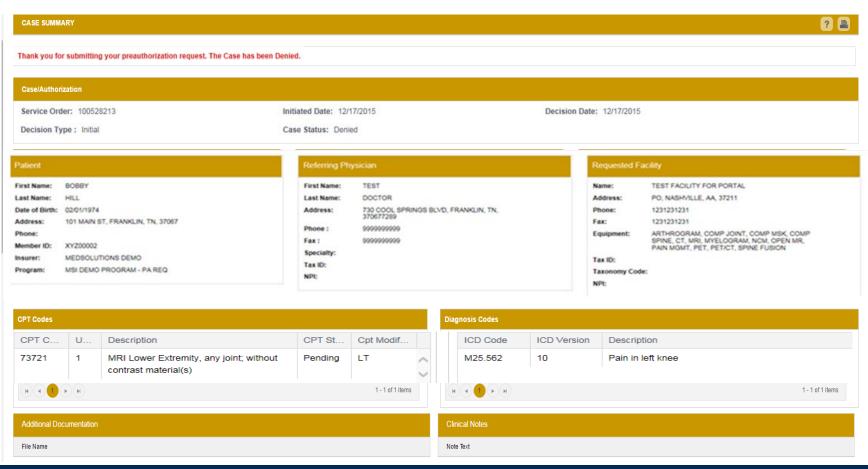

### Prior Authorization Call Center – (888) 693-3297

Our call centers are open from 7:00 a.m. to 7:00 p.m. (local time). Providers can contact our call center to do one of the following:

- Request Prior Authorization
- Check Status of existing authorization requests
- Discuss questions regarding authorizations and case decisions
- Change facility or CPT Code(s) on an existing case
- Request to speak to a clinical reviewer
- Schedule a clinical consultation with an eviCore Medical Director.

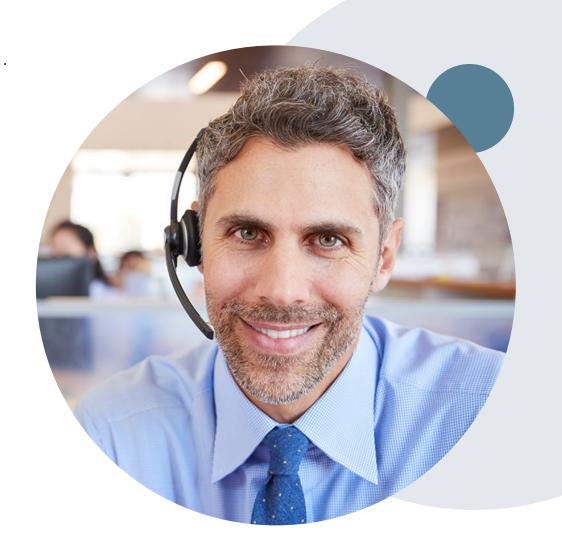

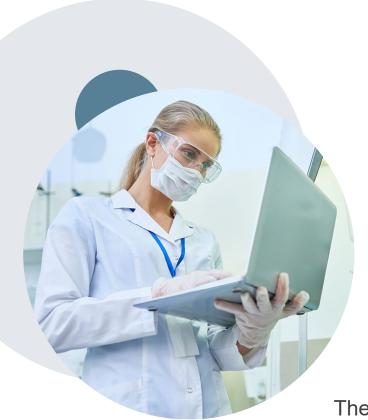

#### Web Based Services and Online Resources

- You can access important tools, health plan specific contact information and resources at www.evicore.com
- Select the Resources to view Clinical Guidelines, Online Forms, and more.
- The Quick Reference Tool can be found by clicking the resources tab
  then select Find Contact Information, under the Learn How to section.
  Simply select Cigna and Solution to populate the contact phone and fax
  numbers as well as the appropriate legacy portal to utilize for case
  requests.

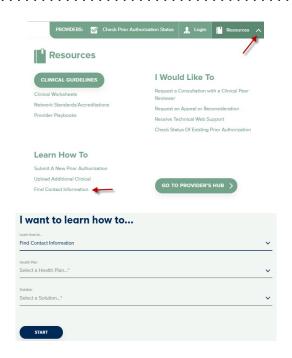

The quickest, most efficient way to request prior authorization is through our provider portal. We have a dedicated **Web Support** team that can assist providers in navigating the portal and addressing any web related issues during the online submission process.

To speak with a Web Specialist, call (800) 646-0418 (Option #2) or email <a href="mailto:portal.support@evicore.com">portal.support@evicore.com</a>

#### **Client and Provider Services**

eviCore healthcare has a dedicated Client and Provider Services team to address provider related requests and concerns. In most instances, this team can provide a resolution within 24-48 hours from the date the request was submitted. Here are some common requests that can be sent to our Client and Provider Services team for assistance:

- Questions regarding Accuracy Assessment, Accreditation, and/or Credentialing
- Requests for an authorization to be resent to the health plan
- Consumer Engagement Inquiries
- Complaints and Grievances
- Eligibility issues (member, rendering facility, and/or ordering physician)
- Issues experienced during case creation
- Reports of system issues

#### **How to Contact our Client and Provider Services team**

**Phone:** 1 (800) 646 - 0418 (option 4)

Email: ClientServices@evicore.com

For prompt service, please have all pertinent information available when calling Client Services. If emailing, make sure to include a description of the issue with member/ provider/case details when applicable. Outside of normal business hours, please e-mail Client Services with your inquiry.

eviCore uses the Cherwell Ticketing System for all email inquiries. You will be assigned a ticket number starting with T. This number will identify a specific issue which you have provided for review.

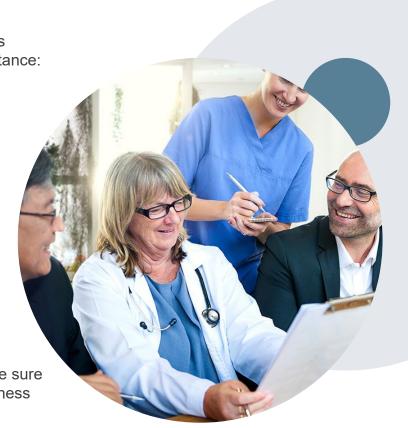

### **Client Specific Provider Resource Pages**

eviCore's Provider Experience team maintains provider resource pages that contain client and solution specific educational materials to assist providers and their staff on a daily basis. The provider resource page will include but is not limited to the following educational materials:

- Frequently Asked Questions
- Quick Reference Guides
- Solution PowerPoint Overview
- Training Sessions
- Announcement Letter

To access these helpful resources, please visit

https://www.evicore.com/resources/healthplan/cigna

Provider Enrollment Questions – Contact Provider Services at (800) 646-0418

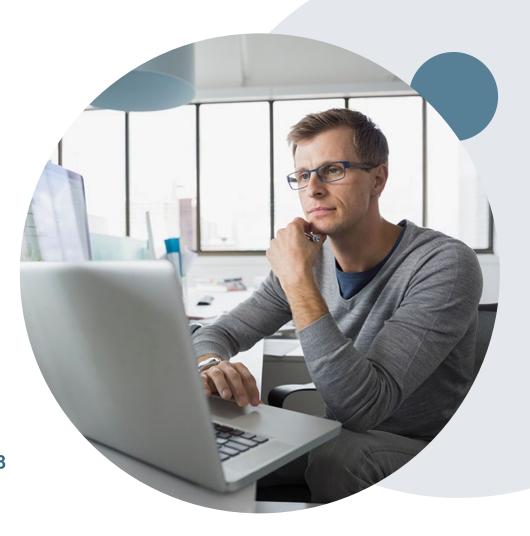

# Thank You!

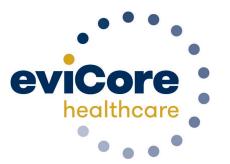